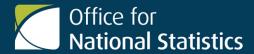

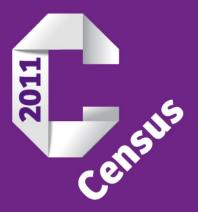

# Information for Bulk Users

December 2012

1

You could use this area to talk about services from Census Customer Services, and any other guides or instructions available. If you have nothing to say here, you should carefully delete this paragraph.

## **Contents**

| Introduction        | 2 |
|---------------------|---|
| File Specifications | 2 |
| Useful links        |   |

Information for December 2012

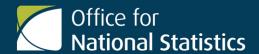

# Information for Bulk Users

# Introduction

This information explains the format, naming and numbering of the data files that will be produced from the bulk data. It also includes some useful links for further information from the census section of the Office for National Statistics (ONS) website.

# File types

## The Output Files

All the output files will be in a comma separated formatted (.CSV). The census bulk format contains 4 file types (N.B an extract may produce more than 4 files as described in the CSV format section):

- Meta Table description file. This file will contain text that describes the table.
- Desc Textual description file. This file contains the textual descriptions of the cells.
- Data Data file. This file holds the data values in row major order.
- Code Textual description file. This file includes code information.

#### The CSV Format

- Each new line in the CSV file will be given using the carriage return character (ASC11 code 13) followed by the line feed character (ASC11 code 10).
- Each line in a given CSV file will contain the same number of fields separated by a comma.
- All text fields will be delimited using double quotes.
- There will be a maximum number of 250 fields per CSV file. Should a census extract file require more than 250 fields the naming convention for mulitiple files described in this document will be adopted.

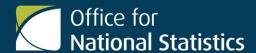

# File Naming

All files produced as a result of the extract process will carry the extension: .CSV to indicate its contents are in comma separated form as described in this document.

## Table type

The first two characters will indicate the table type:

| QS | Quick Statistics |
|----|------------------|
| KS | Key Statistics   |

#### **Table number**

The following three characters will be digits; she indicate the table number.

## **Country**

The following 2 characters will indicate the country as follows:

| EW | England & Wales |
|----|-----------------|
| WA | Wales           |

# File type

The next four characters will indicate the type of file:

| DESC | Table Description File   |
|------|--------------------------|
| CODE | Table Desc File          |
| META | Textual Description File |
| DATA | Data File                |

## Split file

If an extract file contains more than 250 fields then the file will be split. The next character indicates if the file is split and if so gives its sequence position:

| 0 | No split                      |
|---|-------------------------------|
| Α | 1 <sup>st</sup> file in split |
| В | 2 <sup>nd</sup> file in split |
| С | 3 <sup>rd</sup> file in split |
| D | and so on                     |

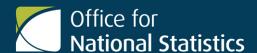

## Geography level (DATA files)

The next character applies to DATA files only and is used to indicate the geography level of the counts it contains. On this DVD, tables for administrative areas in England and Wales are split into a number of files and the areas contained within them are identified as follows:

- 1. Highest geography level, England and Wales combined.
- 2. England and Wales.
- 3. Government Office Regions (GOR) and Counties.
- 4. Unitary Authorities and Local Authority Districts.
- 5. Lowest geography level; Wards.
- 6. Output Areas.

#### **Example file names**

The example file name **KS003DATA01.CSV** would therefore hold all the values for Key Statistics table 3 for England and Wales combined.

On this DVD tables for output areas are supplied separately from tables for wards and higher areas in England and Wales. Each output area table is split into 10 files, one file per GOR. On these files the GOR is identified by two additional characters at the end of the file name, for example "\_A" for the North East.

The example file name **KS003DATA01\_A.CSV** would therefore hold all the values for the Key Statistics table 3 for output areas in GOR A. The geography level identifier is "1" as the output area would be the only geography level in that table.

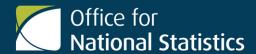

# **Useful links**

#### Census landing page

For further information on the glossary, definitions, and census prospectus <a href="http://www.ons.gov.uk/ons/guide-method/census/2011/index.html">http://www.ons.gov.uk/ons/guide-method/census/2011/index.html</a>

#### **ONS Geography**

For further information about census geographies

http://www.ons.gov.uk/ons/guide-method/geography/ons-geography/index.html

#### GIS boundaries for use with statistics

Download digital boundaries for 2011 output areas, super output areas (LSOAs and MSOAs) and workplace zones for England and Wales. These boundaries are for users to input into their own geographical information systems to carry out spatial analysis or visualisation.

http://www.ons.gov.uk/ons/guidemethod/geography/products/census/spatial/2011/index.html

#### Census geography look-ups

ONS Geography provides a range of products to define names and codes and the relationships between geographies. These products give information on the relationship between 2011 output areas and other geographies and the changes between 2001 and 2011 output areas.

http://www.ons.gov.uk/ons/guide-method/geography/products/census/lookup/index.html